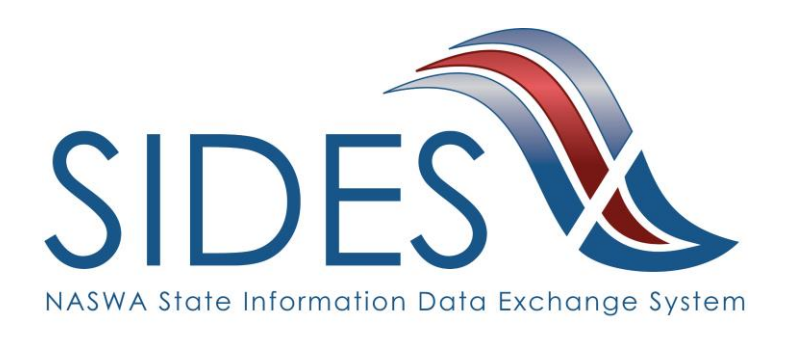

# **Determinations and Decisions E-Response Users Guide**

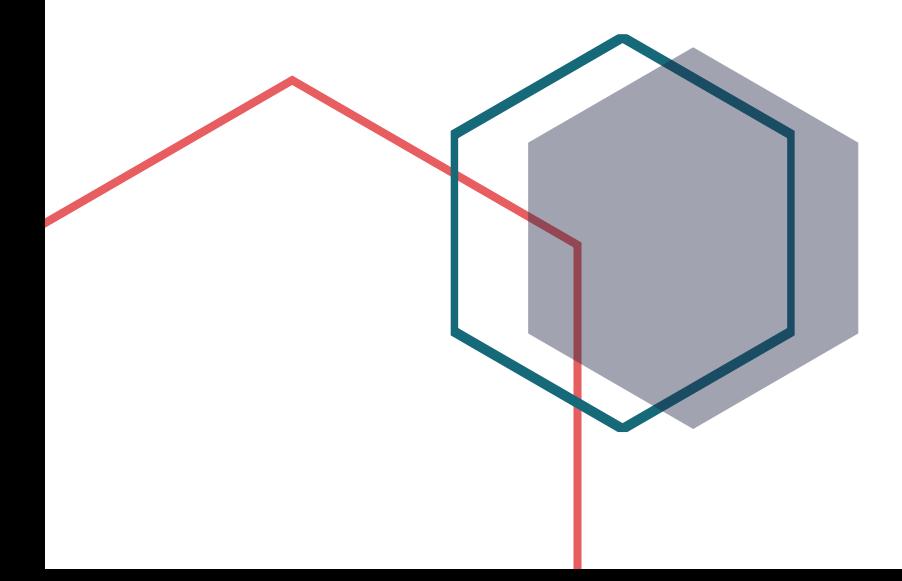

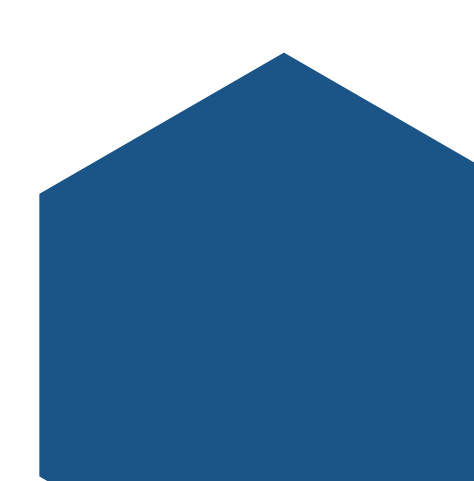

#### **What is SIDES?**

SIDES stands for the State Information Data Exchange System. It's a software tool that empowers states, employers, Third Party Administrators (TPAs) and Professional Employer Organizations (PEOs) to quickly, accurately, and securely respond to unemployment insurance requests.

#### **How it Works**

SIDES E-Response is a free website where employers and their representatives submit UI responses directly to state unemployment agencies.

When you receive a request, use the provided PIN to access and complete responses. Once completed, a confirmation number and downloadable PDF will immediately be available for your records.

#### **Benefits**

- Lost responses are a thing of the past. With direct online communication, feel confident knowing information was transmitted correctly and securely.
- Nationally consistent format for any size business. Eliminate submission errors with SIDES' consistent and intuitive format.
- Handles details so employers can focus on business. The innovative digital process reduces personnel time and effort.
- Enhances the integrity of the UI system. SIDES reduces UI tax rates and waste in the system.

#### **How to Register**

Contact your State Workforce Agency.

SIDES E-Response is an online tool for employers to quickly, accurately, and securely respond to state unemployment insurance requests. Built specifically for ease of use, employers can log into the website and submit responses easily anytime, anywhere.

#### **Requirements** • • •

SIDES E-Response only requires an internet connection. There is no cost to use SIDES E-Response.

# **Determinations and Decisions Exchange**

Determinations and Decisions permits the state to electronically transmit a non-monetary determination or an appeals decision to an employer/ TPA. They can electronically respond, if necessary, with an appeal of a non-monetary determination or appeal of a lower-level appeal decision to the higher-level appeal authority using the standard national format.

## **Preparing to Respond to a Determinations and Decisions Request**

Gather detailed, pertinent information about the issue.

- Employer contact information
- Dates of employment
- Details of separation
- Payroll information
- Supporting documentation
- Information you feel was not considered

# **Access the SIDES Determinations and Decision Exchange**

#### **Supported Browsers**

IE 11 and above Chrome V44 and higher Firefox V37 and higher

Log into [uisides.org](http://uisides.org/) using the credentials provided by the state workforce agency. Some states provide a direct link in their employer portal.

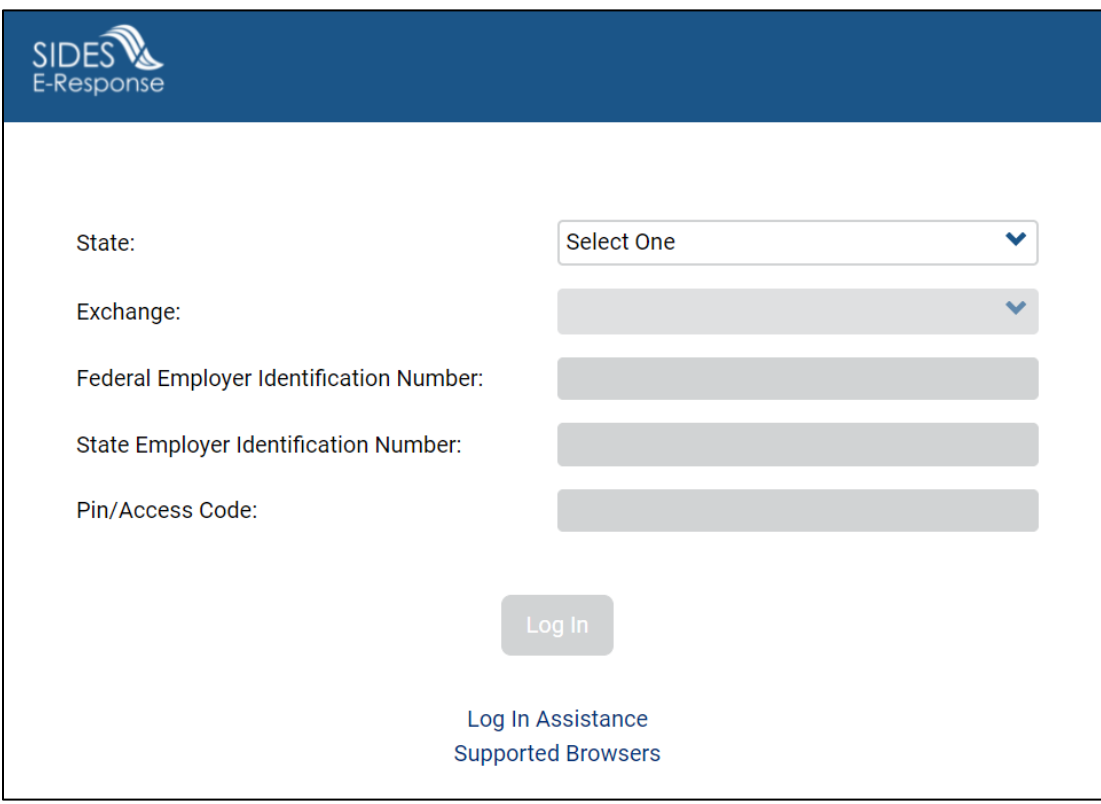

## **Select a Claim**

The list of active Determinations or Decisions will be displayed. This list can be sorted by any column by selecting the up or down arrow next to the column header.

Select the one you want to view.

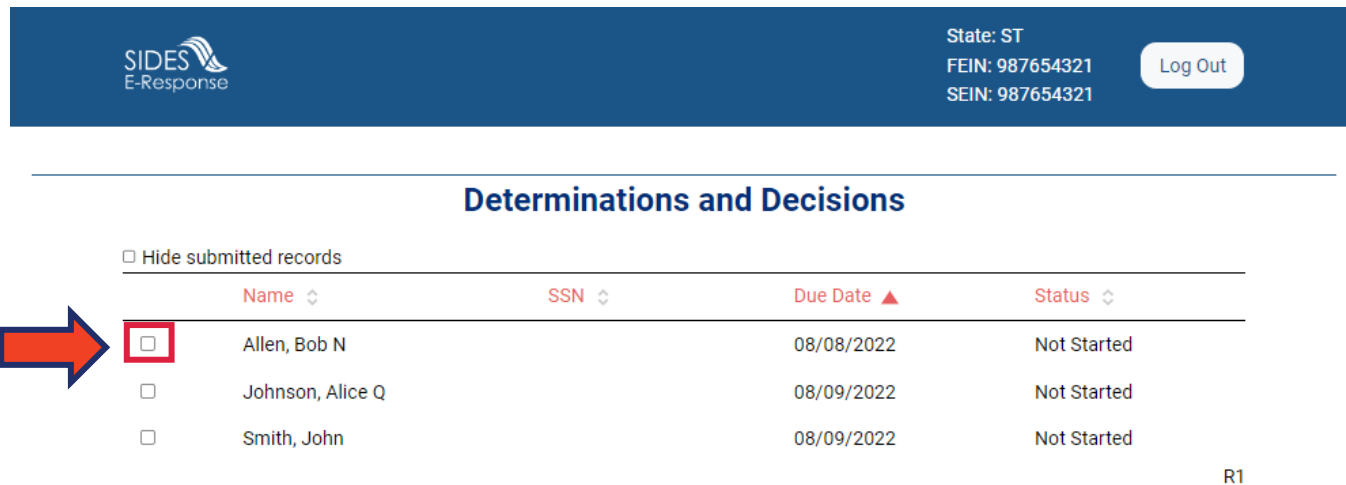

## **Review Claim Details**

This screen provides information related to the claim.

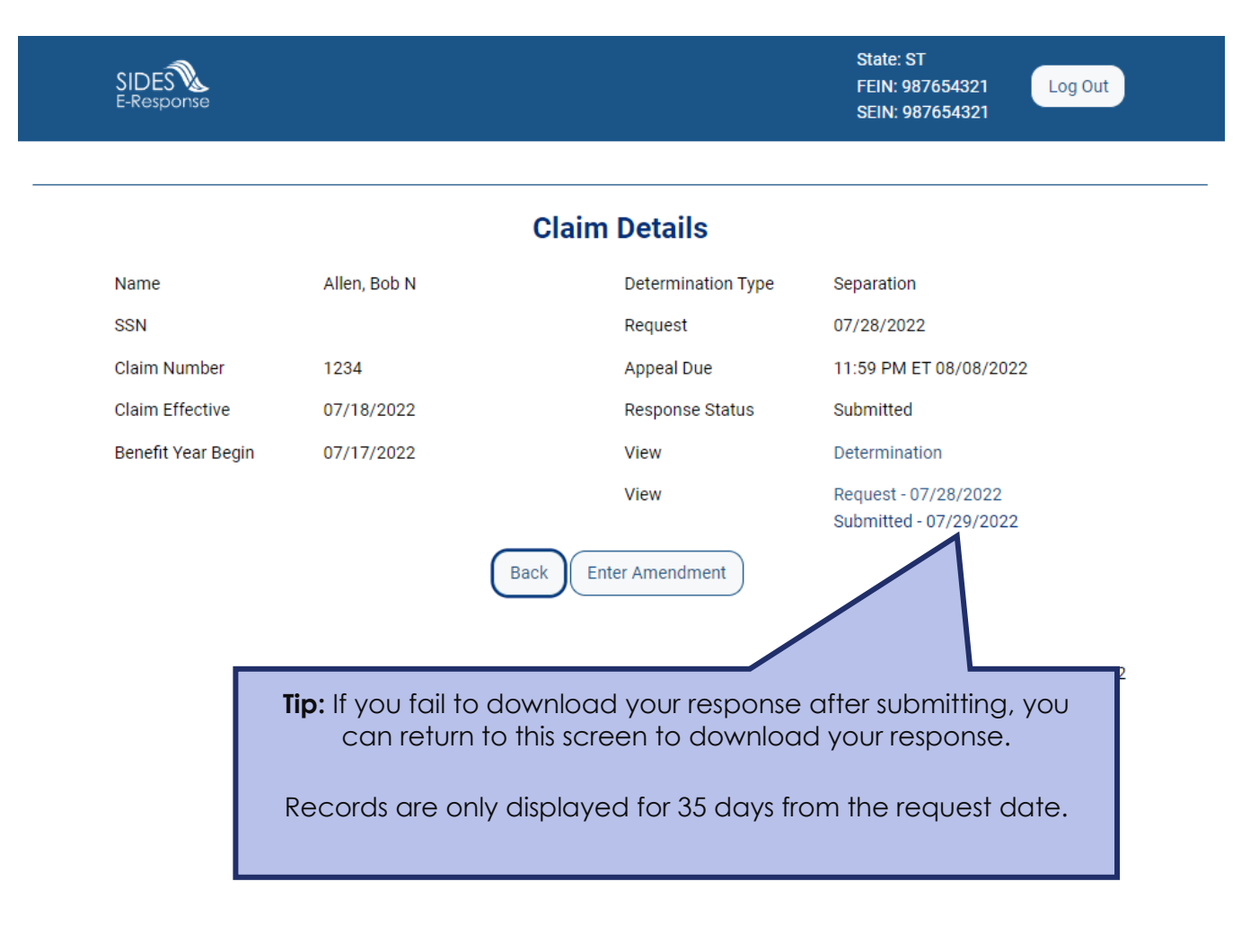

## **Employer Information**

If TPA/Employer Representative no long represents the employer check box.

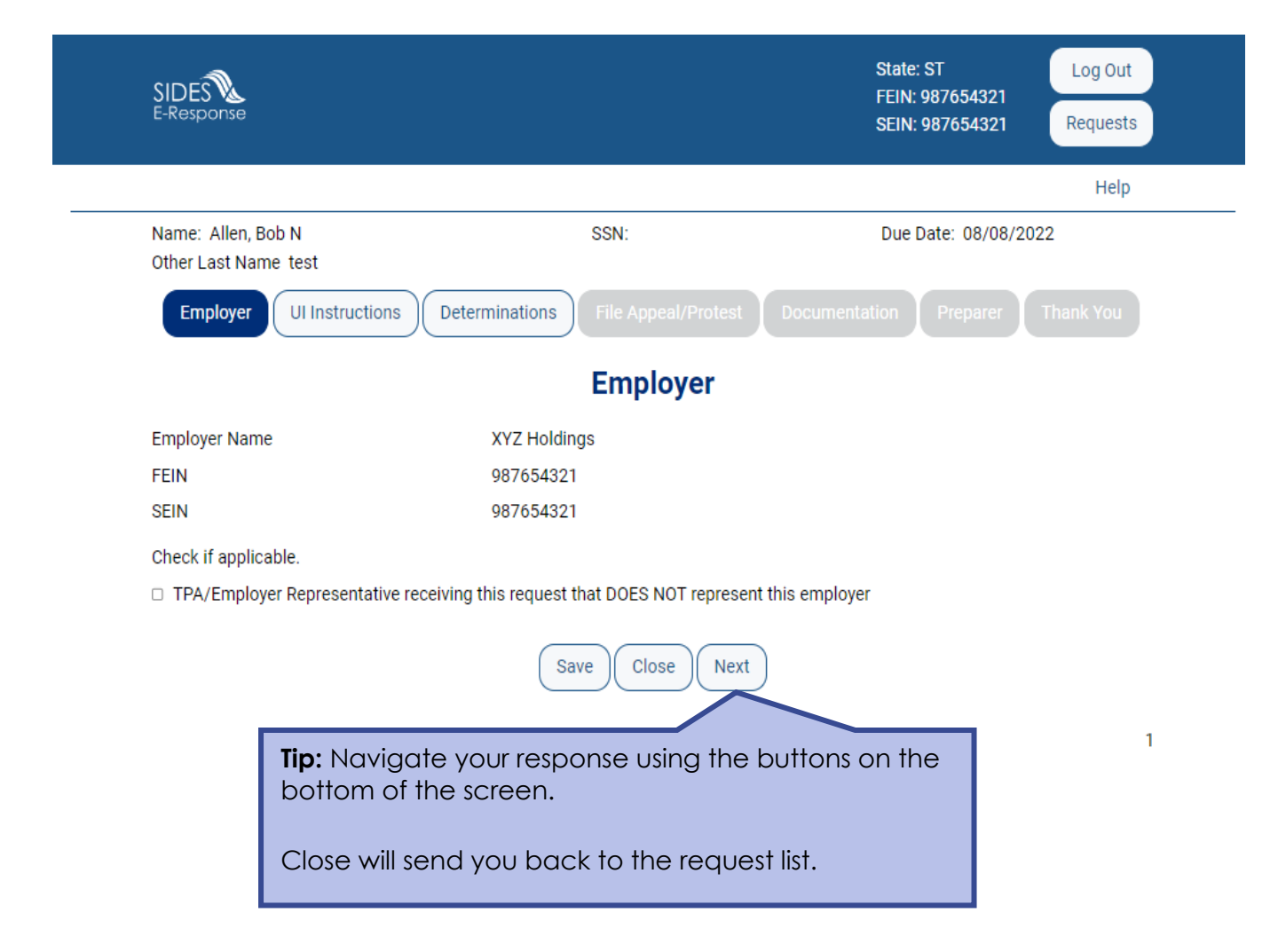

# **State Information**

View documents submitted by the State.

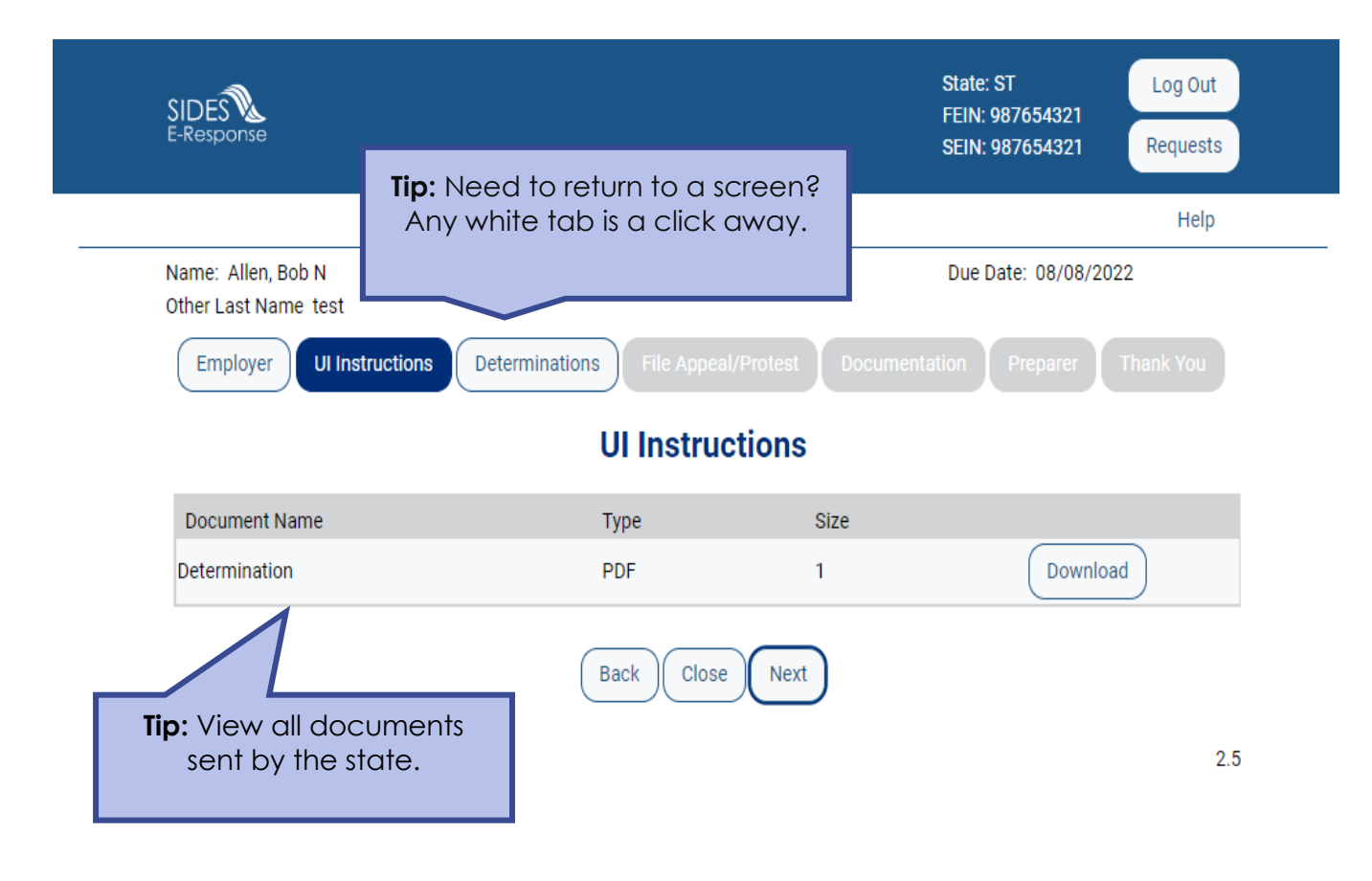

# **Determinations**

Review the result of the determination/decision and protest or appeal if applicable

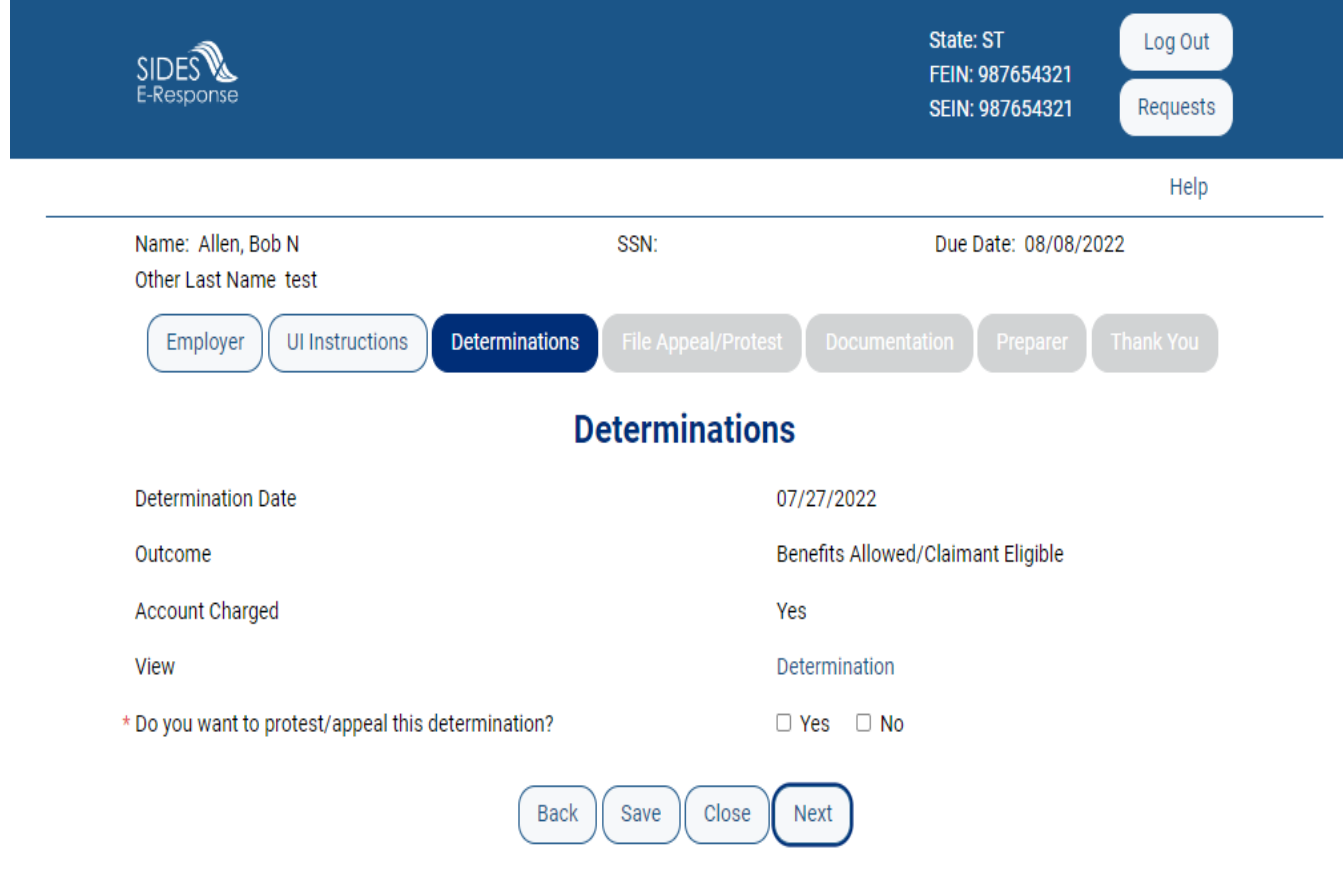

# **File Appeal or Protest**

This screen will only appear if you chose to file an appeal. Indicate reason for the appeal and details.

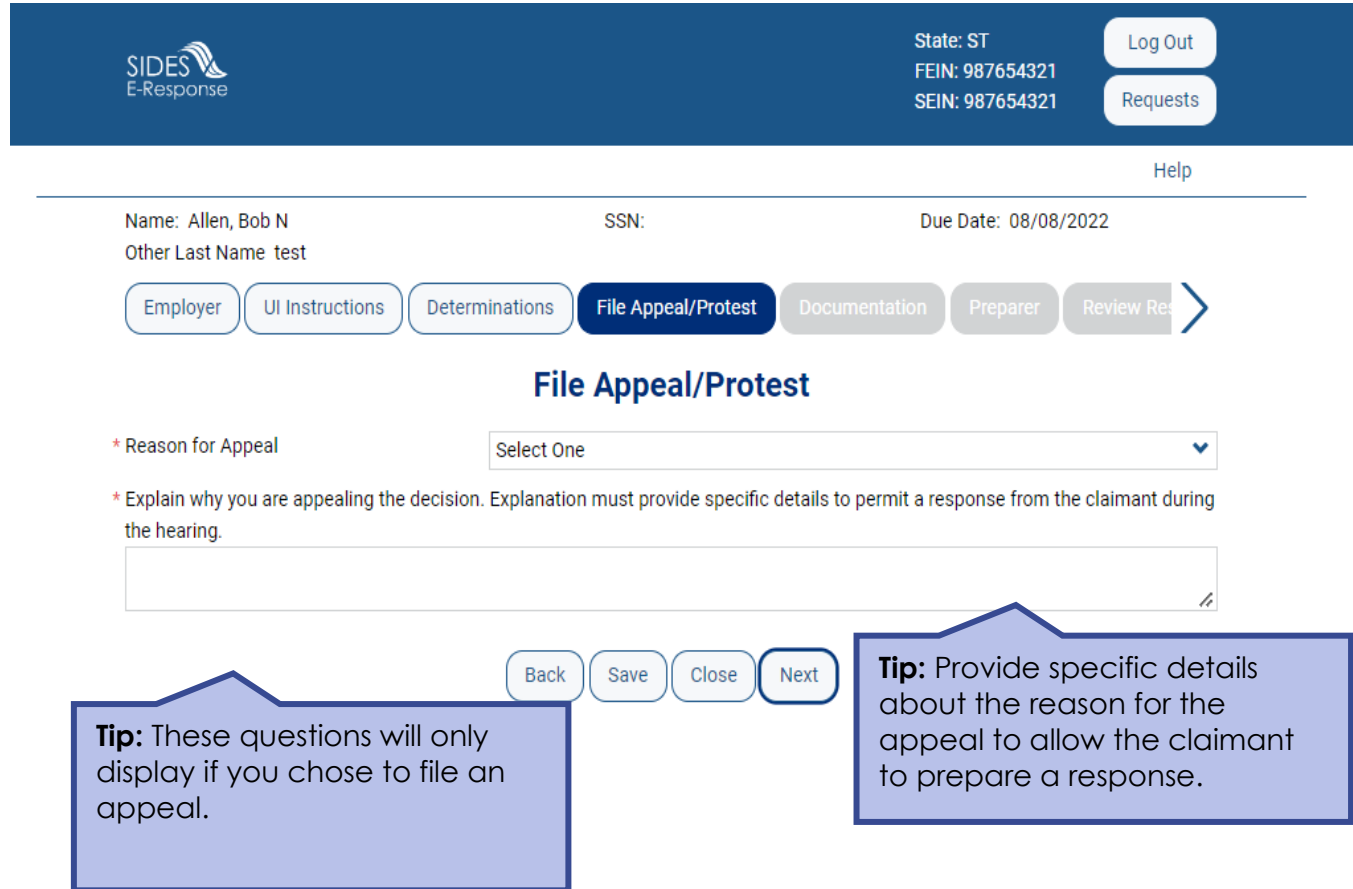

# **Documentation**

Upload documents that support your response

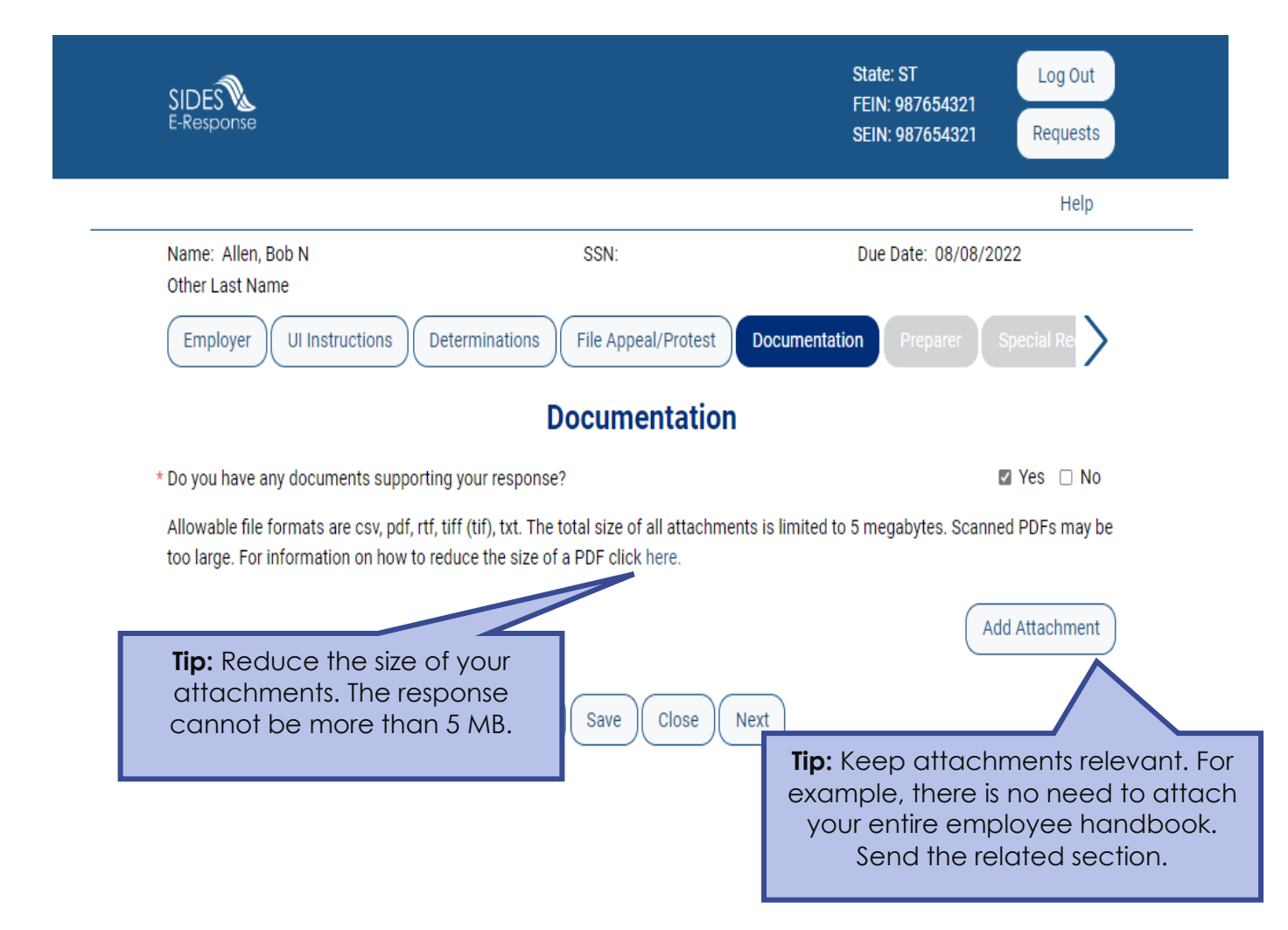

## **Tell Us About You**

Provide the information for the person who completed the response

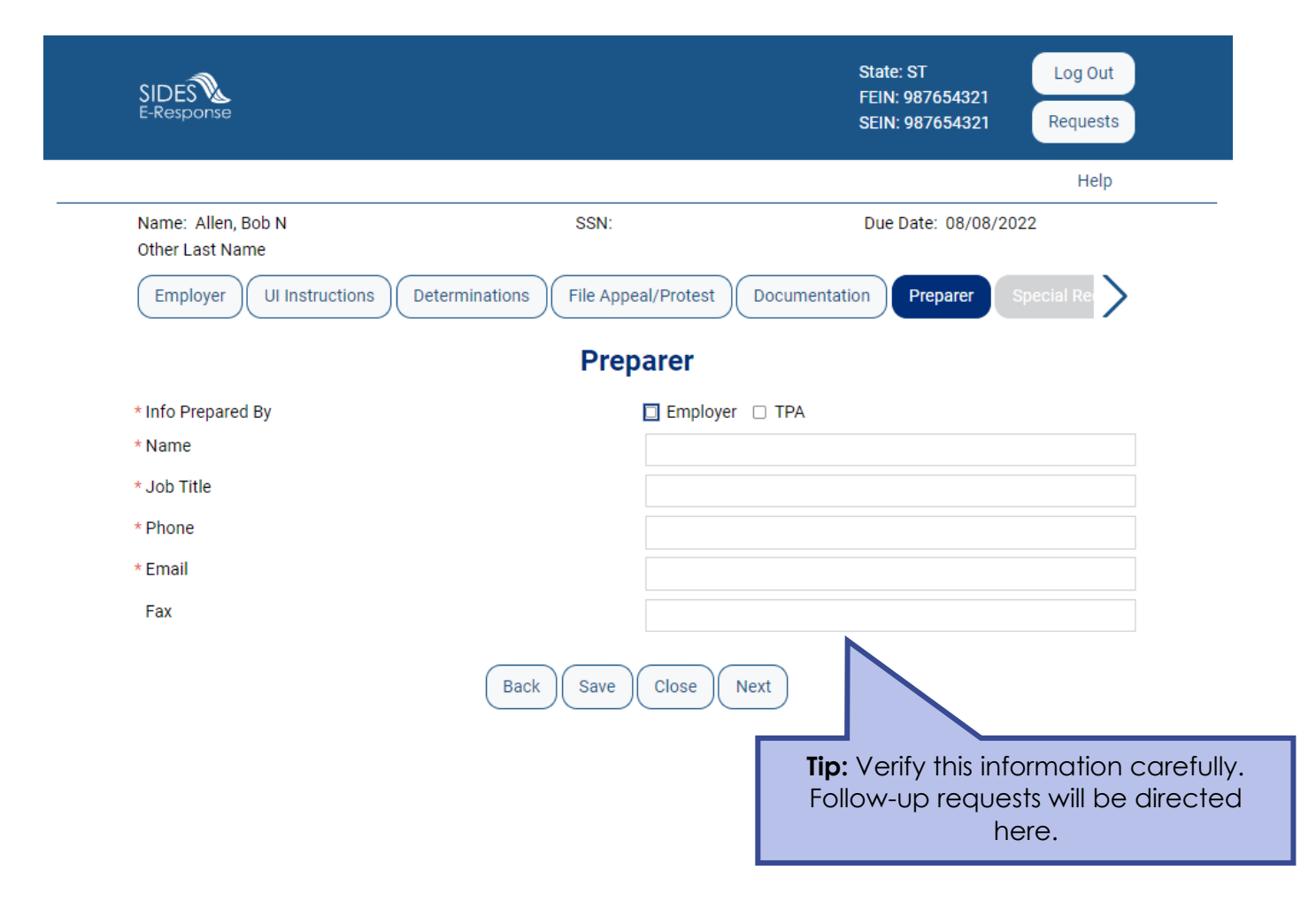

### **Review the Response for Accuracy**

Click 'View Response' to see a copy of the PDF before it is sent to the state workforce agency.

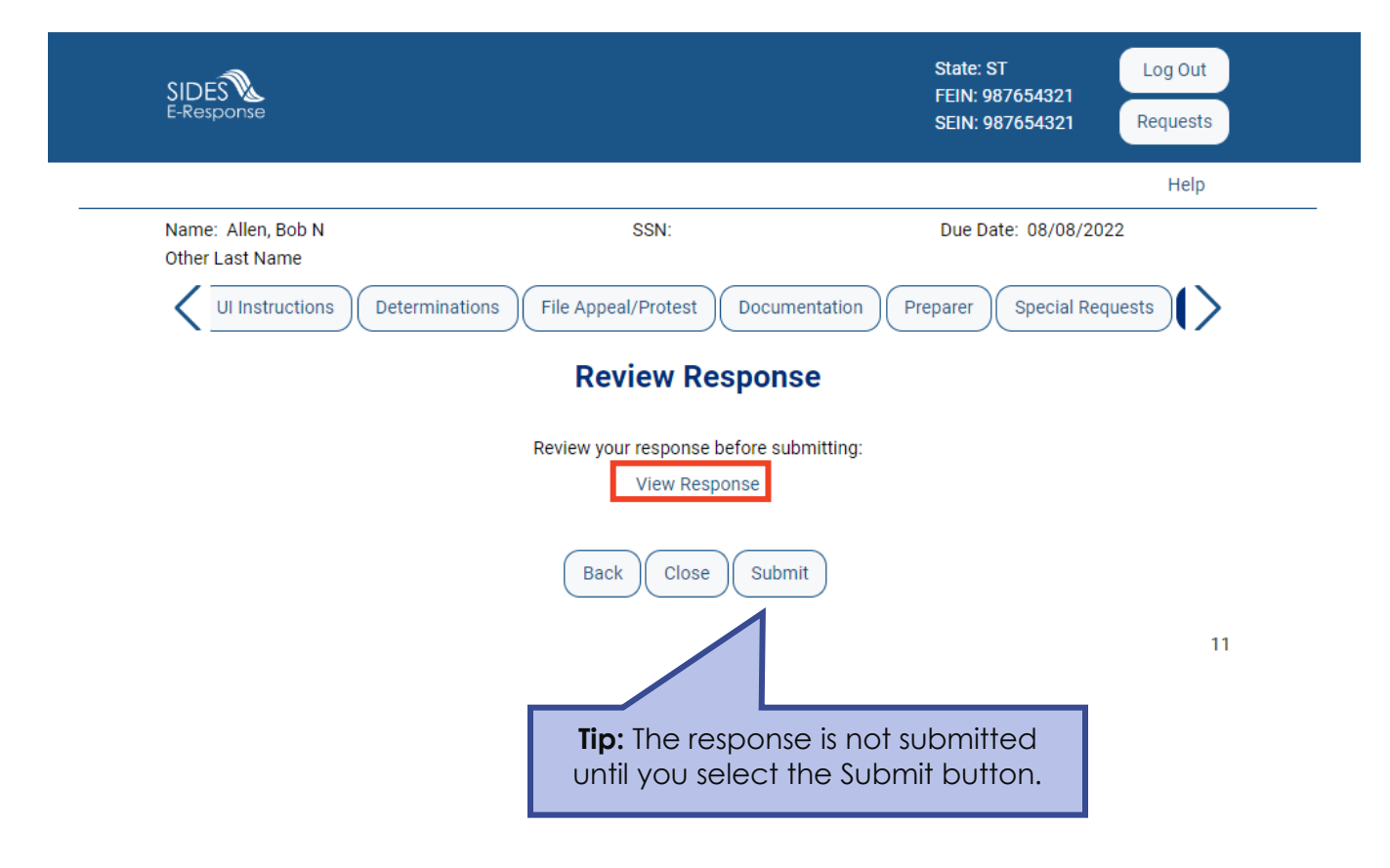

#### **Save the Confirmation**

Records are only saved on the website for 35 days after the request is sent. Save your confirmation number and download a copy of your response. **An emailed copy will NOT be sent.**

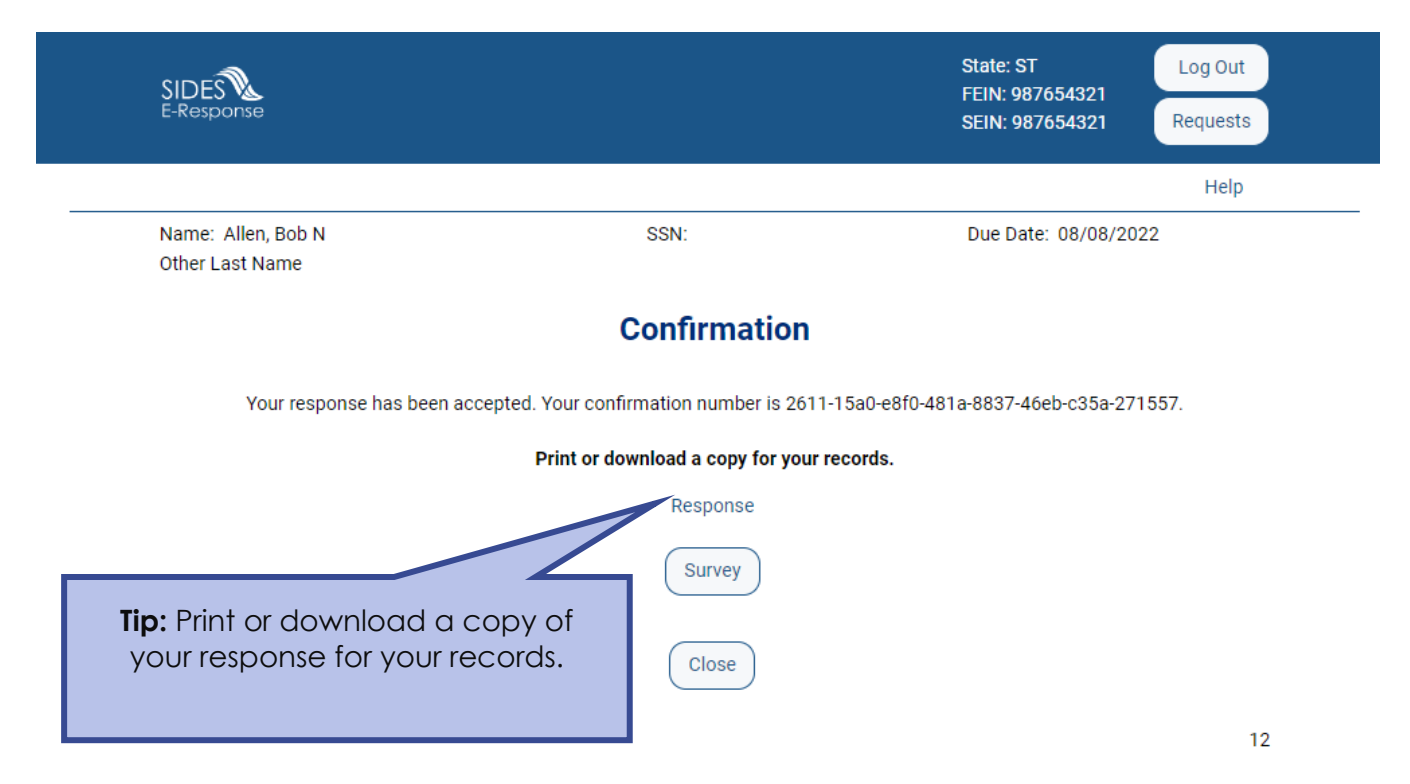

### Save or Print your PDF

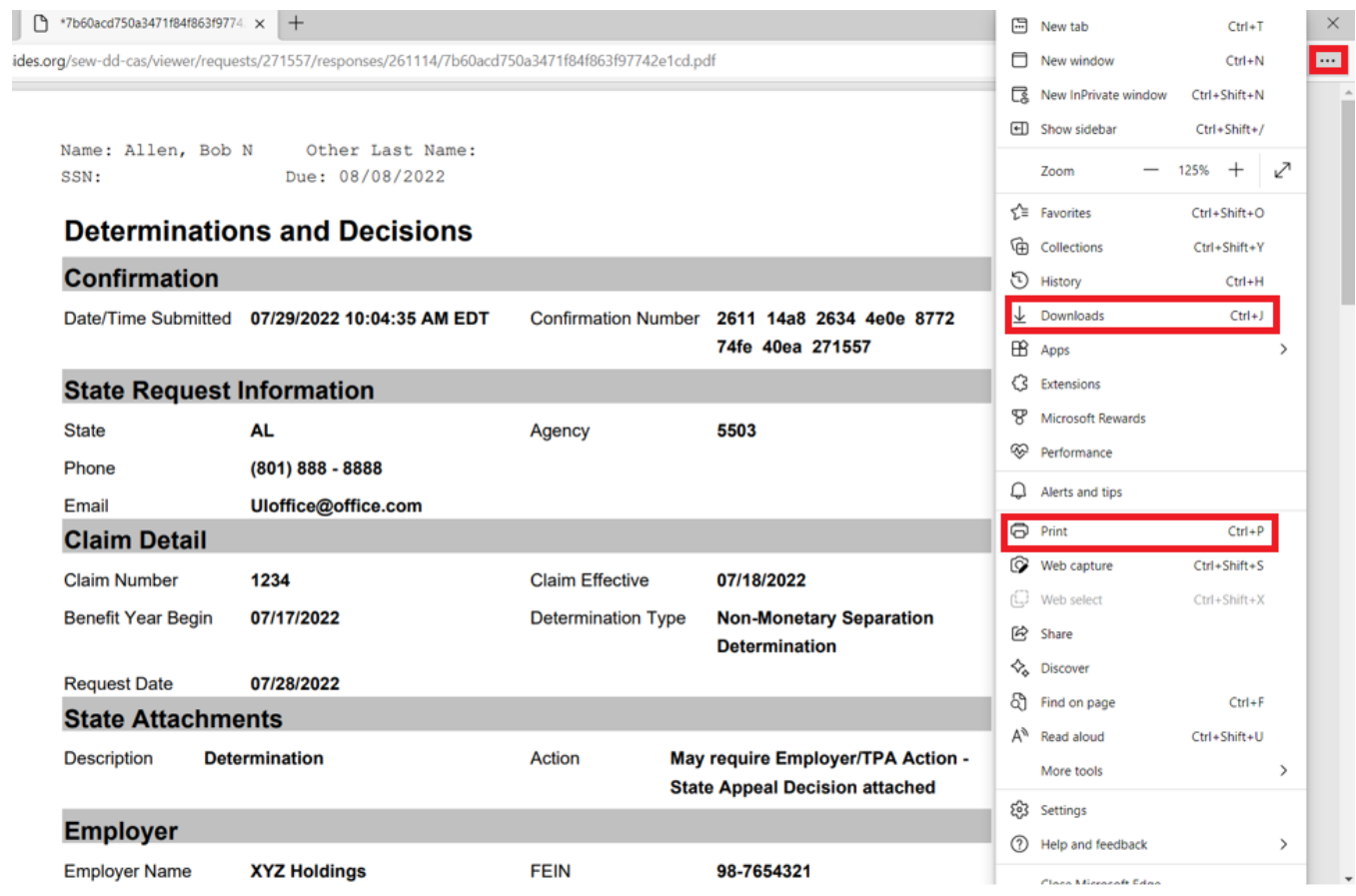